doi:10.3969/j.issn.1673-9833.2014.04.019

# DM642图像数据可视化

# 王鹏程,吴金津,龙永新

(湖南工业大学 计算机与通信学院,湖南 株洲 412007)

摘 要:采用 Matlab 和 CCS 的探针导入功能,将静态图像分解成对应的 DAT 数据文件,再导入 DM642 进行图像处理,通过探针的导出功能和 Graph 工具,在硬件平台上可以观察动态图像的处理结果。介绍了 CCS 的数据文件 DAT 格式,以及静态图像和实时图像生成 DAT 文件的方法。通过应用实例说明了本方法能 给算法调试带来便利,避免了实验环境的干扰。

关键词:DM642;CCS 数据文件;图像处理

中图分类号:TP391 文献标志码:A 文章编号:1673-9833(2014)04-0086-05

# The DM642 Image Data Visulization

Wang Pengcheng, Wu Jinjin, Long Yongxin

(School of Computer and Communication, Hunan University of Technology, Zhuzhou Hunan 412007, China)

Abstract: Applied Matlab and the probe importing function of CCS to convert the static image into data file of DAT format, and then import to DM642 for image processing. Through the probe exporting function and Graph tool, observed the processing result of dynamic image on the hardware platform. Introduced the data file DAT format of CCS and the method of generating DAT files for static image and real-time image.The application example shows that this method can bring convenience for algorithmic debugging and avoid the interference of experimental environment.

Keywords: DM642; CCS data file; image processing

随着 DSP(digital signal processing)技术的不断 发展,DSP 芯片的集成度、运算速度、数据吞吐率 等不断地提高,它能应用到各种领域,如传统的控 制、离散信号处理、实时视频处理与传输等领域。 TMS320DM642芯片[1]是 TI (Texas Instruments)公司 生产的 DSP C6000<sup>[2]</sup>系列中最新的定点 DSP, 其核心 是 C6416 型高性能数字信号处理器, 具有极强的处 理性能、高度的灵活性和可编程性,同时外围集成 了非常完整的音频、视频和网络通信等设备及接口, 特别适用于机器视觉、医学成像、网络视频监控、数 字广播以及基于数字视频 / 图像处理的消费类电子 产品等领域。但是,利用 DSP 进行图像处理时,由 于实验环境的变化、硬件设备的干扰等,无法准确 地观察到实验结果,也不能对不同算法的实验结果 进行比较。针对DM642芯片的图像数据可视化问题, 本文提出在图像处理前先将图像数据导入 CCS<sup>[3]</sup> (code composer studio)中,再将处理后的数据显示出 来,该操作能给研究人员提供很大的帮助。本文介 绍了 CCS 数据文件格式以及如何将静态图像和视频 图像存储为相应的 DAT 数据文件,再介绍怎样将图 像的 DAT 数据导入 DSP 进行算法调试,最后在硬件 平台将实时处理的图像数据导出并显示出来。

作者简介 :王鹏程(1989-),男,湖南岳阳人,湖南工业大学硕士生,主要研究方向为图像处理,

收稿日期: $2014 - 04 - 08$ 

基金项目: 湖南省科技发展基金资助项目(2011GK3145)

## 1 CCS 数据文件

CCS是由TI生产的DSP开发工具。在Windows操 作系统下, CCS 采用图形接口界面, 提供了环境配 置、源文件编辑、程序调试、跟踪和分析等工具。CCS 可识别的数据文件格式为 DAT[3], 其具有特定的文 件格式,由 21 个字符构成文件头信息,文件头信息 之外的数据即为图像数据文件。文件头由固定标识、 数据格式、起始地址、页类型和数据块大小 5 部分组 成[4]。固定标识为 1651,数据格式包括十六进制、十 进制、十进制长整形和十进制浮点型 4 种格式,分别 用 1, 2, 3, 4 表示。起始地址为存储数据的起始地址。 页类型包括数据和程序2 种类型,分别用0 和 1表示。 数据块大小表示数据的长度[4]。一个 CCS 数据文件格 式如下所示:

165110x800000000 3

0x08080863

0x84101A0A

0xFFFFFFFF。

从上面的示例可以看出,该数据的格式为1,即 十六进制;数据存储的起始地址为 0x8000000;数据 长度为 3。CCS 的探针点可以从个人电脑的文件中读 取 DAT 数据,并将读取到的数据保存到对应的目的 地址,供算法使用,也可以将对应地址的数据保存 到个人电脑对应的文件中。上述操作需用到 CCS 中 数据提取和保存函数, DATA LOAD<sup>[5]</sup>函数读取 DAT 数据, DATA SAVE<sup>[5]</sup>函数完成 DAT 数据保存。

# 2 静态图像的数据处理及应用

色彩空间是颜色集合的数学表示。最常用的颜 色模型是: RGB<sup>[6]</sup>( 常用于计算机图形学中); YIO, YUV或YCbCr(常用于视频系统中);CMYK(常用于 彩色打印)。而 CCS 能处理和显示的颜色模型是 RGB 和 YUV,前者针对的是静态图像数据,后者针对的则 是视频数据。静态图像数据的处理过程如图 1 所示[7]。 利用 DM642 芯片对静态图像进行处理前, 需要先将 静态图像数据转化为对应的 DAT 数据文件。CCS 提 供了2种读取RGB数据的方式:一种是分开读取RGB 的 3 个分量,另一种是读取交叉存取的 RGB 数据<sup>[8]</sup>。

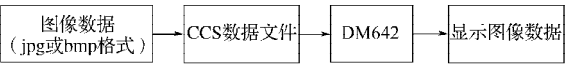

#### 图1 静态图像数据处理过程

Fig. 1 Static image data processing

在对图像进行处理前,先将静态图像通过 Matlab转化为对应的 DAT 文件, 然后导入 DM642 进 行处理,图像的处理结果可以通过Graph—>Image命 令显示。

## 2.1 RGB分量的生成

CCS 对图像进行处理前,可以使用 VC++6.0 或 Matlab 软件先将图像转化成相对应的 DAT 文件, 本 文使用 Matlab 软件。Matlab<sup>[9]</sup>是一种强大的分析、计 算和可视化工具,特别适合对数字信号处理算法进 行模拟和分析。

2.1.1 *R*, *G*, *B*分量的生成

以 jpg 格式的图像为例, 利用 Matlab 提取该图像 的*R*, *G*, *B* 3个分量,并分别保存在R.DAT, G.DAT, B. DAT 文件中。具体算法过程如下:

1)读入一幅 jpg 格式的图像;

2)提取图像的 *R*, *G*, *B* 3 个颜色分量;

3)打开文件R.DAT, G.DAT, B.DAT,并写入数据 头文件;

4)将 *R*, *G*, *B* 分量分别存入对应的 DAT 文件中, 并压缩成 32 位;

5)关闭文件。

算法核心代码如下。

fprintf(fid1,'16511800000000%x\n',M\*N/4);

% 输出 CCS 的数据格式 DAT 文件的文件头

fprintf(fid2,'16511800000000%x\n',M\*N/4);

% 输出 CCS 的数据格式 DAT 文件的文件头

fprintf(fid3,'1651 1800000000%x\n',M\*N/4);

```
% 输出 CCS 的数据格式 DAT 文件的文件头
```
form=1:M

for n=1:N/4

fprintf(fid1,'0x%s%s%s%s\n',dec2hex(R(m,n\*4),2),

 $dec2hex(R(m,n*4-1),2)$ ,  $dec2hex(R(m,n*4-2), 2)$ ,  $dec2hex(R(m,n*4-3),2))$ ;

% 将 4 个 R 分量像素数据(无符号 8 位数据)压缩 成一个数据(32 位数据)

fprintf(fid2,'0x%s%s%s%s\n',dec2hex(G(m,n\*4),2),

 $dec2hex(G(m, n*4-1), 2), dec2hex(G(m, n*4-2), 2),$  $dec2hex(G(m, n*4-3), 2))$ ;

% 将 4 个 G 分量像素数据(无符号 8 位数据)压缩 成一个数据(32 位数据)。

fprintf(fid3,'0x%s%s%s%s\n',dec2hex(B(m,n\*4),2),

 $dec2hex(B(m, n*4-1), 2), dec2hex(B(m, n*4-2), 2),$ dec2hex(B(m,n\*4-3),2));

%将 4个 R 分量像素数据(无符号 8 位数据)压 缩成一个数据(32 位数据)

2.1.2 交叉RGB数据的生成

在 CCS 的数据显示中,提供了 RGB 交叉存取的

方式。因此, 在存储数据时, 可以将数据以 RGB 交 叉存取的方式存取在同一个数据 DAT 文件中。该算 法的过程与 *R*, *G*, *B* 分量的生成过程大体一致, 只是 步骤 3)为将 *R*, *G*, *B* 3 个分量交叉存入 DAT 文件中。

算法核心代码如下。

fprintf(fid,'16511800000000%x\n',M\*N\*4);

fori=1:M

for  $j=1:N$ 

fprintf(fid,'0x%s%s%s%s\n',dec2hex( $B(i,j)$ ,2),

 $dec2hex(G(i,j),2), dec2hex(R(i,j),2), dec2hex(z(i,j),2))$ 2.1.3 转化为 *Y*,*U*,*V* 3 个分量

*Y*,*U*,*V* 分别指的是亮度、红色色度和蓝色色度 值。YUV 的数据格式是常用的数据格式,能将亮度 与色度信号分离,与 RGB 信号传输相比,它最大的 优点在于只需占用极少的频宽。它与上面保存 *R*, *G*, *B* 3 个分量的方法类似,将 3 个值保存下来。RGB转 化为 YUV 公式<sup>[10]</sup>如下:

> *Y*= 0.3*R* + 0.59*G* + 0.11*B*;  *U*= (*B*-*Y*) 0.493;  *V*= (*R*-*Y*) 0.877。

通过 Matlab 获得图像的 DAT 数据后, 经 CCS 的 探针点DATA LOVD将数据导入到DM642 simulate相 应的地址中。DM642 就可以对采集到的静态图像数 据进行处理,并通过 Graph 命令显示出来。

#### 2.2 RGB DAT数据的显示

CCS 中提供了多种方法将经程序处理后的数据 显示出来,包括时间/频率、星座图、眼图和图像等。 选择 $V$ iew $\Longrightarrow$ Graph命令 $[11]$ , 可以得到所需要的图表。 图 2 是 Graph 设置框图, 其中 Image 功能可以用来显 示图像数据。Image 菜单包括很多的参数选择,根据 不同的参数设定,有不同的显示效果。Graph Title 指 定图像窗口的标题。Color Space Operations 指定需要 显示的图像的色彩空间 RGB 或 YUV。如果选择 YUV 色彩空间,接下来还需要选择对应的 YUV 色彩关系 4:2:2或4:2:0或4:1:1<sup>[7]</sup>, Start Address中的Y Source, Cb Source, Cr Source 是 3 个分量对应的起始地址。如果 选择 RGB 色彩空间,首先判断图像数据是否是交叉 存取,如果是交叉存取,则在 Interlevaed 里选择 Yes, 在RGB里输入对应的RGB地址,并在Image RGB Order中选定对应的RGB顺序,如果RGB数据是以32位 存取的,则选择 32, 如果是 24 位, 则选择 24 位; 如 果不是交叉存取,则分别将 *R*, *G*, *B* 的起始地址输入 Start R Address, Start G Address, Start B Address中。Lines Per Display输入对应的垂直像素。Pixels Per Line输入 对应的水平像素[10]。图 3 是 Lena 图像的 RGB 交叉显 示的参数设置。通过图 3 的设置,可将读入 D S P simulate 的静态图像显示出来。Lena 显示结果如图 4 所示。

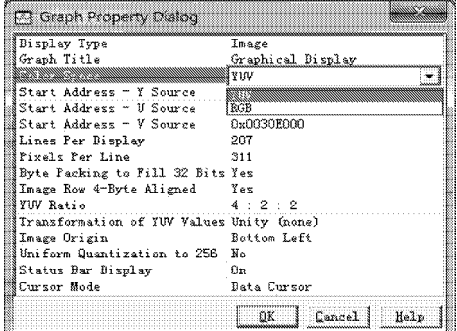

图 2 Graph 属性设置框

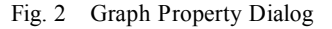

|                                  | Іпаде             |
|----------------------------------|-------------------|
| Graph Title                      | Graphical Display |
| Color Space                      | RGB               |
| Interleaved Data Sources         | Yas               |
| Start Address                    | 0x80000000        |
| Lines Per Display                | 512               |
| Pixels Per Line                  | 512               |
| Byte Packing to Fill 32 Bits Yes |                   |
| Image Row 4-Byte Aligned         | Yex               |
| Bits Per Fixel                   | 74                |
| Image RGB Order                  | <b>RGR</b>        |
| Image Origin                     | Bottom Left       |
| Uniform Quantization to 256      | Nо                |
| Status Bar Display               | Ű'n.              |
| Cursor Mode                      | Bata Cursor       |
|                                  |                   |
|                                  |                   |

图3 Lena显示的设置

Fig. 3 Lena display setting

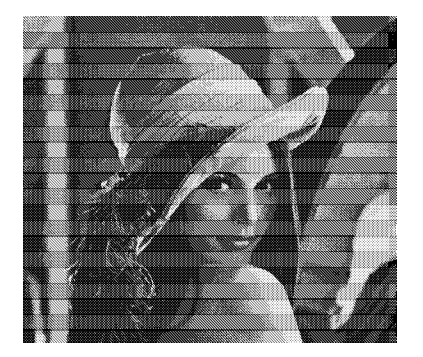

图4 Lena显示图 Fig. 4 Lena display

2.3 应用

将静态图像数据的 DAT 文件存储在 DM642 对应 的地址上。通过这些地址,可以对静态图像数据进 行访问和处理。图 5 是在 DM642 simulate 环境中,检 测静态灰度图像 Lena 的 Harris 角点的结果图。如果 读入的静态图像数据是 YUV,则可以直接对*Y*数据 进行处理;如果是 RGB,则需先将 RGB 数据转化为  $\overline{K}$ 度数据  $Gray$ , 转化公式为

*Gray*=*R*0.299+ *G*0.587+ *B*0.114。

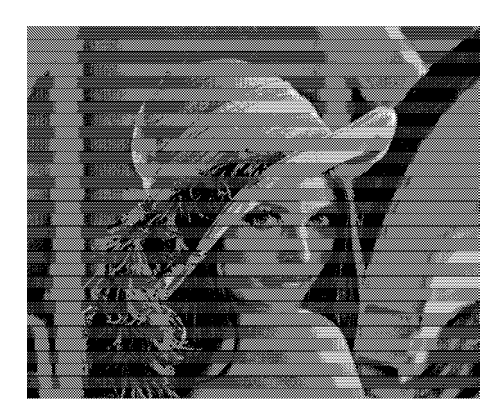

图 5 Harris角点检测结果 Fig. 5 Harris corner detection results

# 3 实时图像数据采集

## 3.1 采集过程

利用实验平台进行实时图像处理[1]时, 实验环 境的变化对实验结果会产生干扰。如果能将 DSP 处 理过程中的数据通过图像的形式显示出来,将有利 于研究人员对结果进行观察及验证算法的好坏。图 6 是 DM642 实时图像采集过程。

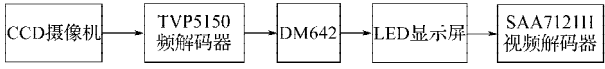

## 图 6 DM642 视频采集系统

Fig. 6 DM642 video acquisition system

CCD摄像机采集视频信号,经过TVP5150视频解 码器解码后,生成 BT 656<sup>[12]</sup>信号,获得对应格式为 YCbCr 的数字信号, 将其存储在对应的地址; DM642 处理完后,处理结果通过 SAA7121H 视频解码器解 码,转化为对应的PAL /NTSC格式数据,输出在LED 显示屏。由于受实验环境的变化和外界的干扰,经 DSP 处理完后,输出在 LED 显示屏的数据会出现很 大的变化,不利于观察算法的结果,但是,DATA SAVE 提供了图像数据保存功能,通过设置对应的起 始地址和数据长度,即可将视频处理过程中的某一 帧视频数据保存在对应的 DAT 文件中,并通过上文 的方法将帧数据显示出来。由于实时图像数据是隔 行扫描[13],因此获得图像数据后,需先对奇偶场进 行合并处理,再显示图像数据。图7是图像合并过程。

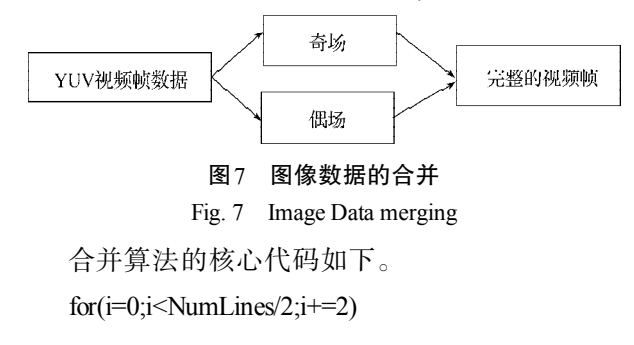

```
for(j=0;j<2*NumPixels;j++){
     *(MergeY+i*NumPixels/6+j)=*(Y+i/2*NumPixels+j);
     *(\text{MergeY}+(i+1)*\text{NumPixels/6}+)=*(Y+(i/2+\text{NumLines/}2)*NumPixels+j);
     if(j<NumPixels/2)
       {
     *(MergeCr+i*NumPixels/2+j)=*(Cr+(i/2)*
     NumPixels/2+i);
     *(\text{MergeCr}+(i+1)*\text{NumPixels}/2+j)=*(\text{Cr}+(i/2+NumLines/2)*NumPixels/2+j);
     *(MergeCb+i*NumPixels/2+j)=*(Cb+(i/2)*NumPixels/
2+j;
     *(MergeCb+i*NumPixels/2+j)=*(Cb+(i/2+
```
NumLines/2)\*NumPixels/2+j); }

合并前后的图像如图 8~9 所示。

}

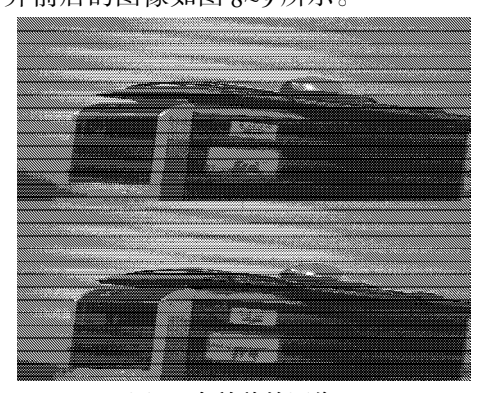

图8 合并前的图像

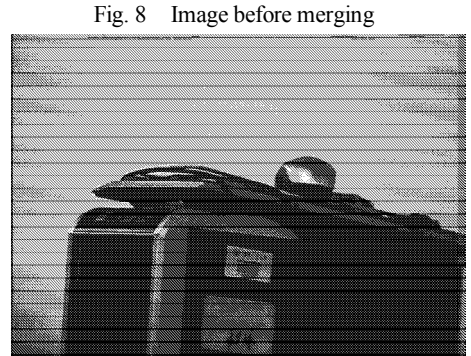

图9 合并后的图像 Fig. 9 Image after merging

## 3.2 应用

在基于特征点的实时视频拼接过程[13 ]中,首先 需要检测出每一帧图像的特征点,由于外界实验环 境的干扰以及帧数据的变化,帧图像检测完角点后, 无法在<sub>LED</sub>显示屏上精确显现出来, 但是, 通过CCS 的处理,则可以清晰地显示结果。图 10 为对图像 9

局部进行角点检测的的结果。截取出了中间 120\*96 像素的结果图。

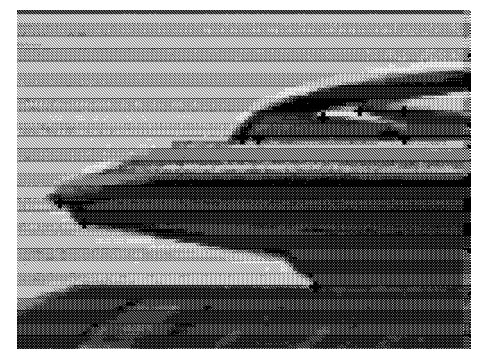

图10 角点检测结果 Fig. 10 Corner detection results

# 4 结语

针对 DM642 芯片的图像数据可视化问题, 本文 提出在图像处理前先将图像数据导入 CCS<sup>[3]中,再对</sup> 图像进行处理,最后将处理后的数据显示出来。通 过实验可以发现,利用 Matlab 与 CCS 探针功能,可 以将静态图像和视频图像数据读入 DM642,并将相 应的图像数据存储在 DM642 的对应地址, 通过这些 地址信息,可以对图像数据进行访问和处理,这有 助于研究人员调试算法,同时,在硬件平台环境,可 以将实时图像处理过程的数据导出,并通过 CCS —> Graph—> Image命令显示,这将有助于观察算法的处 理效果,避免了实验环境对实验结果的干扰。

## 参考文献:

- [1] 朱晓鼎,张 东,刘发志. 基于TMS320DM642 芯片视 频系统的设计与应用[J]. 计算机工程与设计,2008,29  $(9) : 2233 - 2235.$ Zhu Xiaoding, Zhang Dong, Liu Fazhi. Design and Application of Video System Based on TMS320DM642 [J]. Computer Engineering and Design, 2008, 29(9) : 2233-2235.
- [2] Zapata J, Ruiz R. Rapid Development of Real-Time Applications Using MATLAB/Simulink on TI C6000-Based DSP[C]//Proceedings of the 5th WSEAS International Conference on Education and Educational Technology. Tenerife: [s. n.], 2006: 104-110.
- [3] Texas Instruments. TMS320C6000 Code Composer Studio Tutorial[S]. Dallas: Texas Instruments, 2000: 20-40.
- [4] 刘巍伟. 基于 DSP 图像处理的MATLAB辅助研究[J]. 廊 坊师范学院学报:自然科学版,2010,10(3) :43-45.

Liu Weiwei. According to DSP Picture MATLAB of the Processing the Assistance Study[J]. Journal of Langfang Teachers College: Naturnal Science Edition, 2010, 10(3) :  $43 - 45$ 

[5] 李 利. DSP 原理及应用[M]. 中国水利水电出版社, 2004:160-170.

Li Li. DSP Principle and Applications[M]. China Water and Power Press,  $2004:160-170$ .

- [6] 邵 丹,韩家伟. YUV与RGB之间的转换[J]. 长春大学 学报, 2004, 14(4): 51-53. Shao Dan, Han Jiawei. Intertransformation Between YUV and RGB[J]. Journal of Changchun University, 2004, 14  $(4): 51-53.$
- [7] 刘松涛,周晓东,沈同圣. DSP图像采集处理系统的数 据可视化[J]海军航空工程学院学报, 2003, 18(6): 677-679.

Liu Songtao, Zhou Xiaodong, Shen Tongsheng. The Data Visualization of DSP Image Acquisition and Processing System[J]. Journal of Naval Aeronautical Engineering Institute,  $2003, 18(6) : 677-679$ .

- [8] Texas Instruments. TMS320DM642 Video/Imaging Fixed-Point Digital Signal Processor[M]. Dallas: Texas Instruments,2010:68-75.
- [9] Du R J, Liu J, Li Y S. Research of DSP Code Generation Based on Matlab-DSP Intergrated Design[J]. Applied Mechanics and Materials, 2014, 551: 244-247.
- [10] Zhao Jie, Li Nan, Yang Feng. Multi-Channel Image Acquisition Preprocessing System Based on TMS320DM642[C]//2008 International Conference on Machine Learning and Cybernetics. [S. l.] : IEEE, 2008: 2944-2949.
- [11] 李小红. 基于DSP图像处理实验系统的开发与应用[J]. 合 肥学院学报: 自然科学版, 2009, 19(4): 38-41. Li Xiaohong. Development and Application of Image Processing Laboratory System Based on DSP[J]. Journal of Hefei University: Natual Sciences, 2009, 19(4) : 38-41. [12] 郭慰萱,郭宝龙. 基于DM642的视频处理系统设计与实
- 现[J]. 电子设计工程, 2009, 17(1): 79-81. Guo Weixuan, Guo Baolong. Design and Realization of Video Processing System Based on DM642[J]. Electronic Design Engineering, 2009, 17(1): 79-81.
- [13] 张云峰. 基于DSP的实时图像拼接技术[J]. 液晶与显示,  $2013, 28(6) : 963-967.$ Zhang Yunfeng. Real-Time Image Mosaic Technology Based on DSP[J]. Chinese Journal of Liquid Crystals and Displays,  $2013, 28(6) : 963-967.$